#### اطالعیه

**به اطالع کلیه کارآموزان محترم ورودی سال 1400 می رساند اولین جلسه کارگاه آموزشی تابستان 1403 مورخ 1403/05/04 راس ساعت 8:00 به شرح ذیل می باشد :**

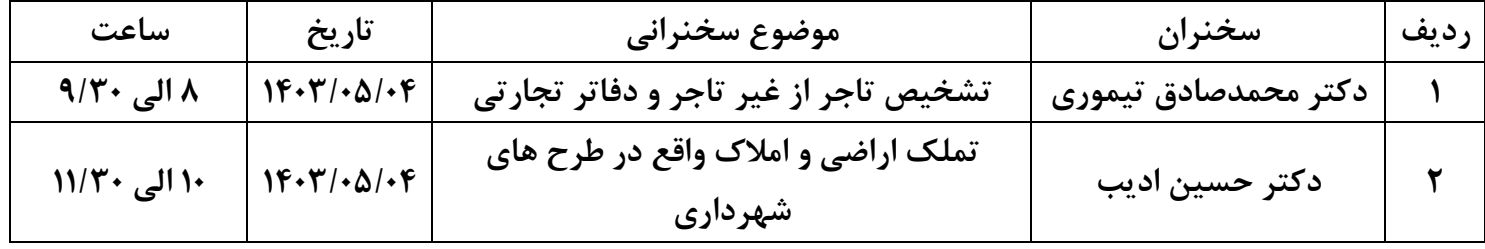

**حضور کلیه کارآموزان) گروه الف بصورت حضوری و گروه ب بصورت برخط( در تاریخ فوق الذکر الزامی می باشد.**

**کارآموزان ساکن کاشان،بادرود،خوانسار،آران و بیدگل،گلپایگان و کلیه شهرهای حومه کاشان با توجه به گروه بندی خود ملزم به حضور در دفتر ارتباطی کانون واقع در کاشان و ثبت حضور و غیاب خود در آن واحد می باشند.**

# **نحوه اتصال جهت ورود به کالس های برخط کارآموزان**

### **لینک ورود به کارگاه آموزشی**

**<https://www.skyroom.online/ch/isfahanbar/karamoozi>**

جهت ورود به کالس، **نام کاربری: شماره پروانه و گذر واژه: کدملی** می باشد. با کلیک بر روی دکمه ورود وارد کالس شوید.

## **نکات قابل توجه**:

نیازی به درج نام و نام خانوادگی در قسمت چت **نیست** و در قسمت چت، حضور شما به هیچ عنوان ثبت نمیشود. جهت جلوگیری از شلوغی قسمت چت، اکیدا از درج نام و نام خانوادگی و سالم و احوال پرسی و گذاشتن عالئم در حین برگزاری کالس و حضور استاد، خودداری نمایید. قسمت چت فقط برای درج سوال، فعال میباشد. در صورتی که صدا و تصویر به صورت کلی قطع شود، اپراتور نسبت به رفع مشکل اقدام می کند و به شما عزیزان در قسمت چت اطالعرسانی میشود. در غیر این صورت مشکل از ارتباط شما میباشد که باید خارج و مجددا وارد شوید. خروج و ورود مکرر شما به هر دلیلی، غیبت محسوب می شود. در صورتی که مدت زمان خروج تا ورود بعدی شما بیشتر از 10 دقیقه شود، غیبت کلی محسوب می شود. در غیر این صورت بعد از خروج به هر دلیلی، سریعا مجددا وارد شوید. حضور شما در جلسه باید حداقل 3 ساعت باشد. در صورتی که به هر دلیلی با همان دستگاه از کالس خارج و مجددا وارد شدید، اگر نام و نام خانوادگی خود را قبال درج نمودهاید، مشکلی وجود نخواهد داشت و نام شما در همان دستگاه یک بار ثبت شده است و نیازی به اعالم حضور مجدد در قسمت چت نیست. ولی با این حال،

جهت اطمینان در قسمت بالای صفحه، در قسمت تنظیمات(سه خط)، کلیک کرده و اطالعات کاربری شامل نام و نام خانوادگی خود را چک نمایید.

- درصورتی که لینک شما فعال نباشد و یا با پیام »مرورگر شما نیاز به بروزرسانی دارد« مواجه شدید، به علت به روز نبودن سیستم عامل دستگاهی است که استفاده میکنید. پس لطفا در اولین فرصت نسبت به بروزرسانی سیستم عامل و نرم افزارهای دستگاه خود اقدام نمایید و درصورتی که فرصت ندارید، لینک را کپی کرده و در یکی از مرورگرهای خود الصاق و به صفحه کالس وارد شوید.
- جهت صحبت و یا پرسش در کالس، از آیکون »دست« در صفحه استفاده نمایید و درصورت اجازه استاد، قادر به مشارکت صوتی و یا تصویری در کالس هستید؛ لطفا در این مرحله جهت جلوگیری از ایجاد نویز و پخش صدا از هندزفری یا هدست با ولوم صدای پایین استفاده نمایید.
- در صورتی که در ضبط صدای کالس مشکلی به وجود نیاید، صدای ضبط شده جلسه در کانال تلگرام مربوطه قرار داده خواهد شد. اما بهتر است از سخنان اساتید یادداشت برداری نموده و شخصا نسبت به ضبط صدای کالس اقدام نمایید.

برای راهنما و رفع مشکالت جلسات آنالین بر روی لینک زیر کلیک کنید

<https://www.skyroom.online/faq/category/user-help>

درصورت بروز مشکل اتصال در نام کاربری و رمز عبور با واحد انفورماتیک تماس حاصل فرمایید.

## کمیسیون کارآموزی کانون وکالی دادگستری استان اصفهان